### はじめてのUserLAnd。AndroidでUbuntu,Debian ArchLinuxなどをprootで動かそう

Beginner for install LserLAnd Linux Chroot Android app in 2021

- 1、 自己紹介 Self introduction
- 2、Recently my activities
- 3、What's UserLAnd?
- 4、Install UserLAnd and Debian
- 5、Install UserLAnd, X and ArchLinux
- 6、「Server Bluetooth Keyboard & Mouse」
- 7、Conclusions

詳しい話はSlideshareで公開中 @kapper1224

LILO & 東海道らぐ 2021年5月 2021年5月1日 14:00~ Place: Online

### UserLAnd and ArchLinux in Android Tablet

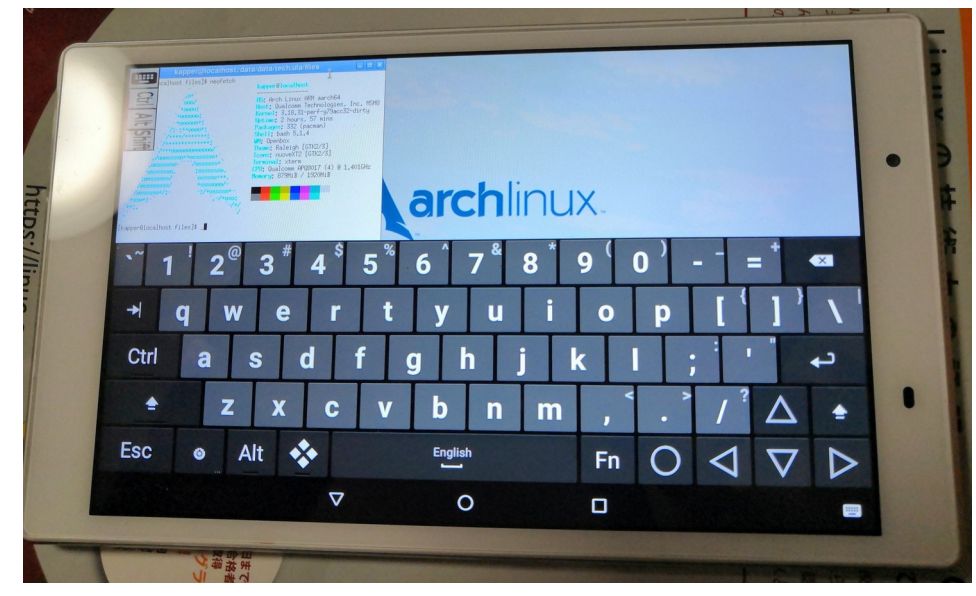

Gadget Hacking User Group Speaker:Kapper This Presentation:Slideshare & PDF files publication of my HP http://kapper1224.sakura.ne.jp

# 自己紹介 Self Introduction <sup>2</sup>

- My name: Kapper
- Twitter account: @kapper1224
- HP: [http://kapper1224.sakura.ne.jp](http://kapper1224.sakura.ne.jp/)
- Slideshare: <http://www.slideshare.net/kapper1224>
- Mastodon:<https://pawoo.net/@kapper1224/>
- Facebook: <https://www.facebook.com/kapper1224/>
- My Hobby: Linux、\*BSD、and Mobile Devices

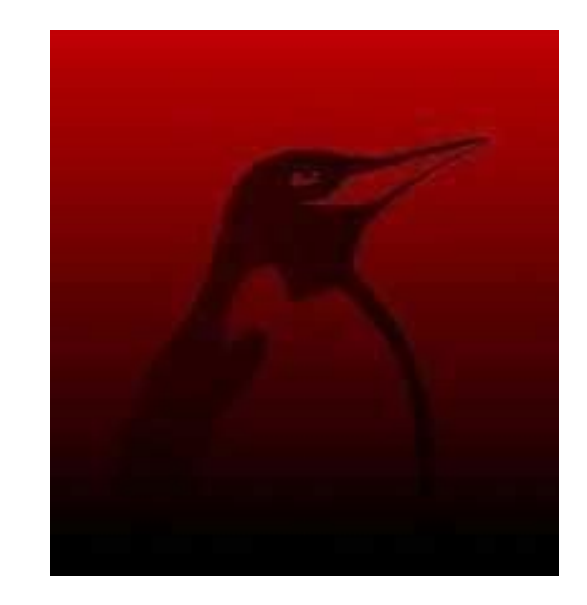

- My favorite words: The records are the more important than the experiment.
- Test Model: Netwalker、Nokia N900、DynabookAZ、RaspberryPi、Nexus7、Nexus5、 Chromebook、Fx0(FirefoxOS)、無敵CD-928、GPD-WIN、GPD-Pocket、Macbook、NANOTE、 Windows Tablet、SailfishOS、UBPorts、postmarketOS、NetBSD and The others...
- Recent my Activity: Hacking Linux on Windows10 Tablet (Intel Atom) and Android Smartphone. Hacking NetBSD and OpenBSD on UEFI and Windows Tablet. I have been exhibiting in NT Nagoya, NT Kanazawa, Oogaki Mini MakerFaire. I have over 200 Windows Tablet and 120 ARM Android, and test it now.
	- 後、最近小説家になろうで異世界で製造業と産業革命の小説書いていますなう。

# Recently my activities  $3<sup>3</sup>$

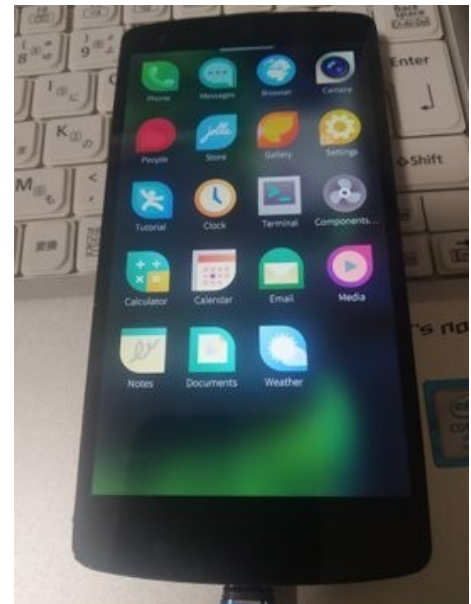

SailfishOS on unofficial Nexus5

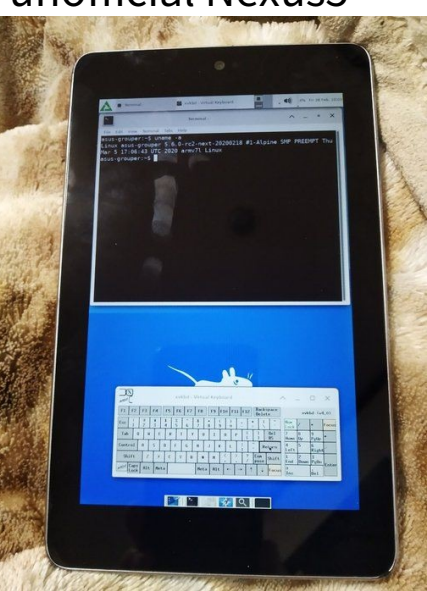

postmarketOS on Nexus5, Nexus7 2012 Pinephone

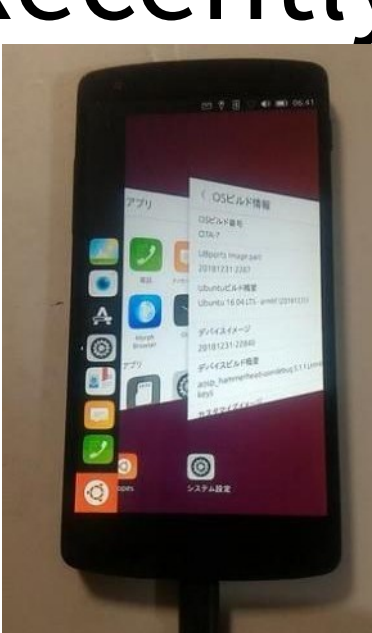

UBPorts on Nexus5 Nexus7 2013

pinephone

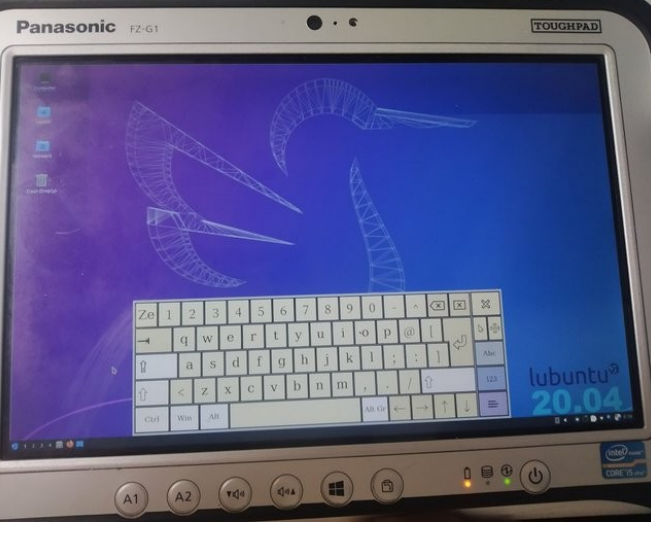

# Install Linux in

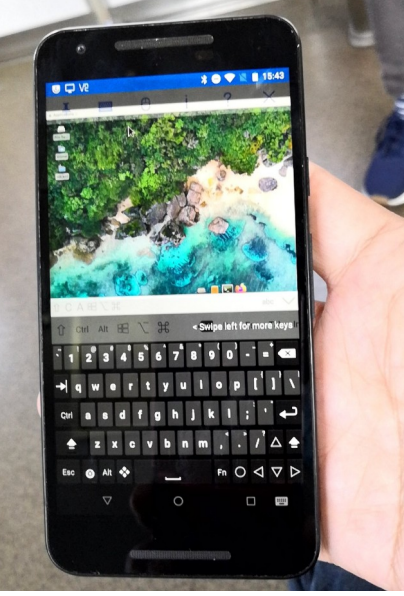

MaruOS on Nexus5X

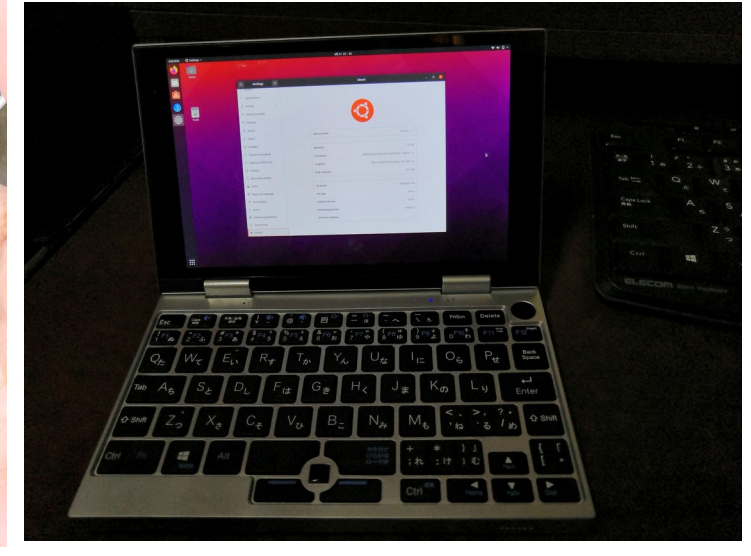

Ubuntu Linux on NANOTE P8 UMPC

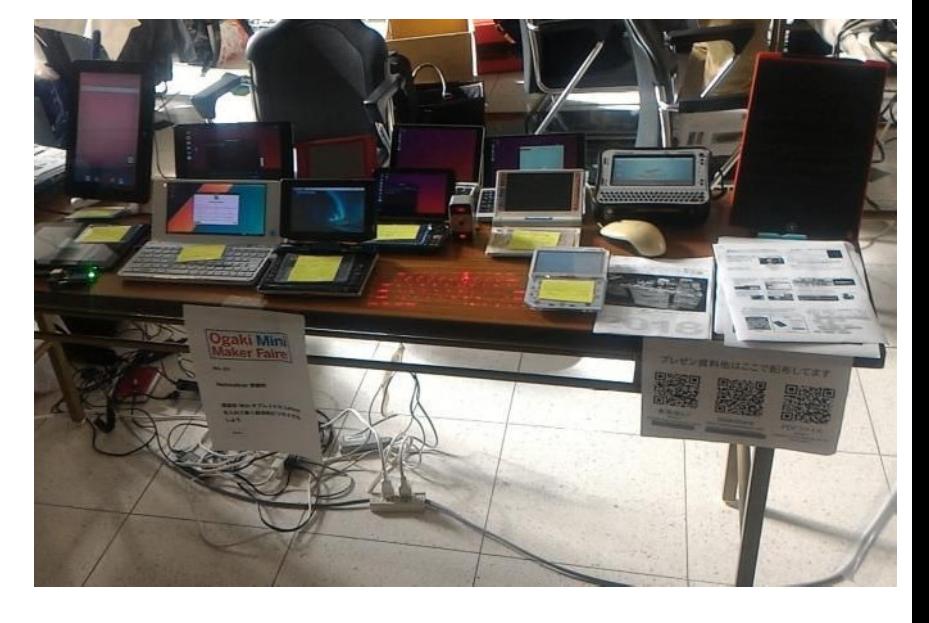

#### Tablet and UMPC **Activities on NT, MakerFaire, Taiwan**

### 異世界転生小説を書いています イ

This is my novels 「The otherworldy 」 ● 中世〜近世で製造業で産業革命するネタ

It is 「Industrial Revolutions」 in the early modern period in my novels.

- マニアックな技術論が得意な技術開発型ストーリー
- 277万PV、ユニーク27.2万人、1,873ブックマーク、5,544ポイント

#### 異世界で製造業をやるってこんなに大変だったんですね

作者:かっぱーさん

異世界の製造業物語です。

とある女神様に召喚されて、中世~近世ヨーロッパに似た異世界に転生。 前世での製造業の経験と技術を元に工場を立ち上げて製造業を目指す事にするが、 材料が無い、設備がない、道具がない、加工機がない、 計測器がない、お金がない!なんにもない。 恐ろしいこの中世~近世の現実を目の当たりにしつつも一つ一つ確実に 技術開発しながらものづくりを究めんとする主人公。 設計、開発、設備、立ち上げ、マーケティング、営業販売、広報、品質保証、 購買、財務、安全、ISOまでなんでもこい。 異世界を産業革命して女神様と世界を救うんだ。 そして、美味しいもの食べたい。

夢と野望と世界平和と産…>>続きを読む

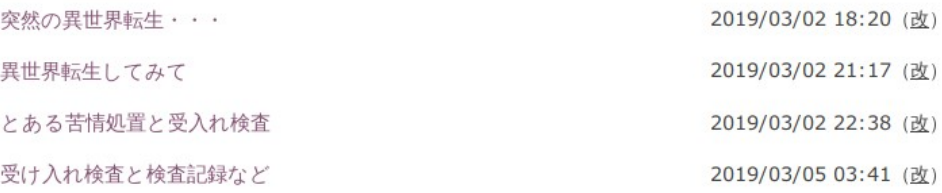

## <sup>5</sup> アクセス数とご感想 In my novels PV's

- 最初は殆どPV無し。地道に更新し上位1.2%。やっと中堅クラスで 277万PV。2年1ヶ月目。
- 産業革命と歴史背景と製造業、技術論を書いています。
- 最近シミュレーション小説とか、思考実験小説とか呼ばれてますw
- 毎日更新しないとブックマークが増えない厳しい人気 社会。超競争社会で泣けてくる厳しさ。

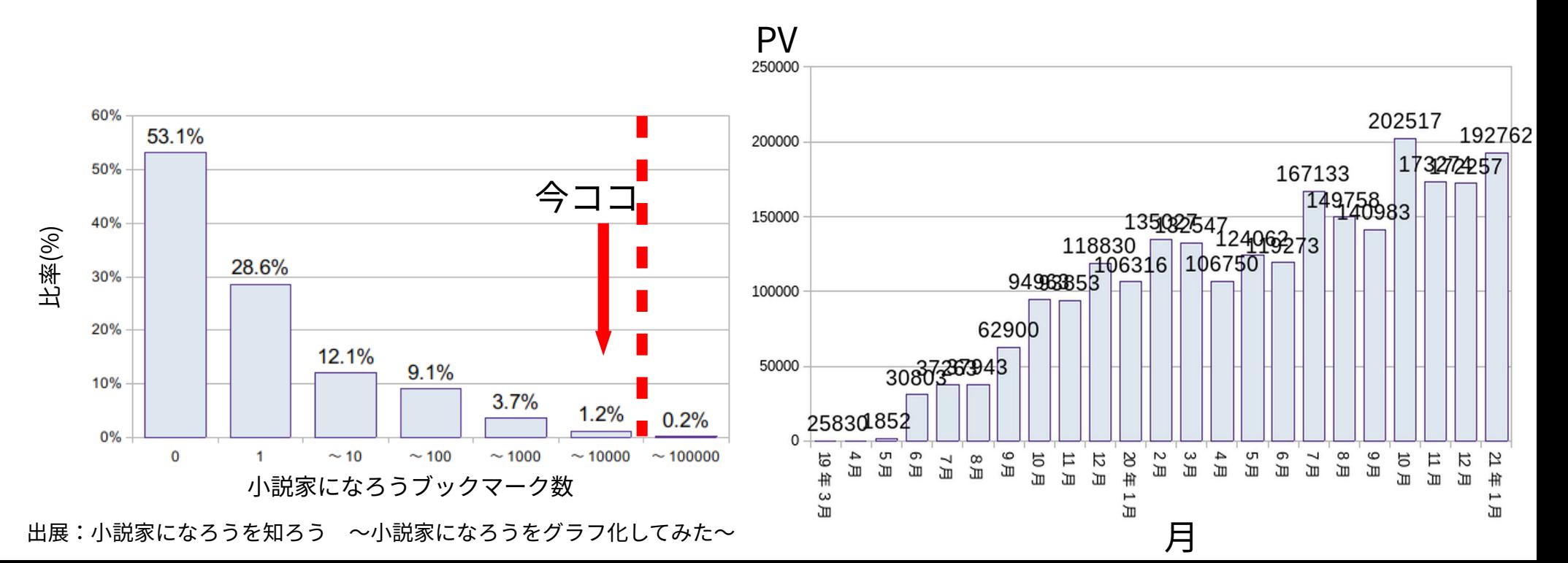

### OnWorks.netで無料ホスティング Free hosting smartphone in OnWorks.net

- ブラウザで無料で遊べるVPS。WinやReactOSもあり。 OnWorks.net is free VPS. In Linux, Win, ReactOS and so on.
- スマホで専用アプリがあり、いつでも遊べる。 ブラウザを閉じるとデータが全部消える方式

OnWorks.net in Smartphone app now. If you close browser and erase it's data.

aptも使えるのでアプリ追加は可能。Dockerみたいな使い方も They can install the application to use it like Docker.

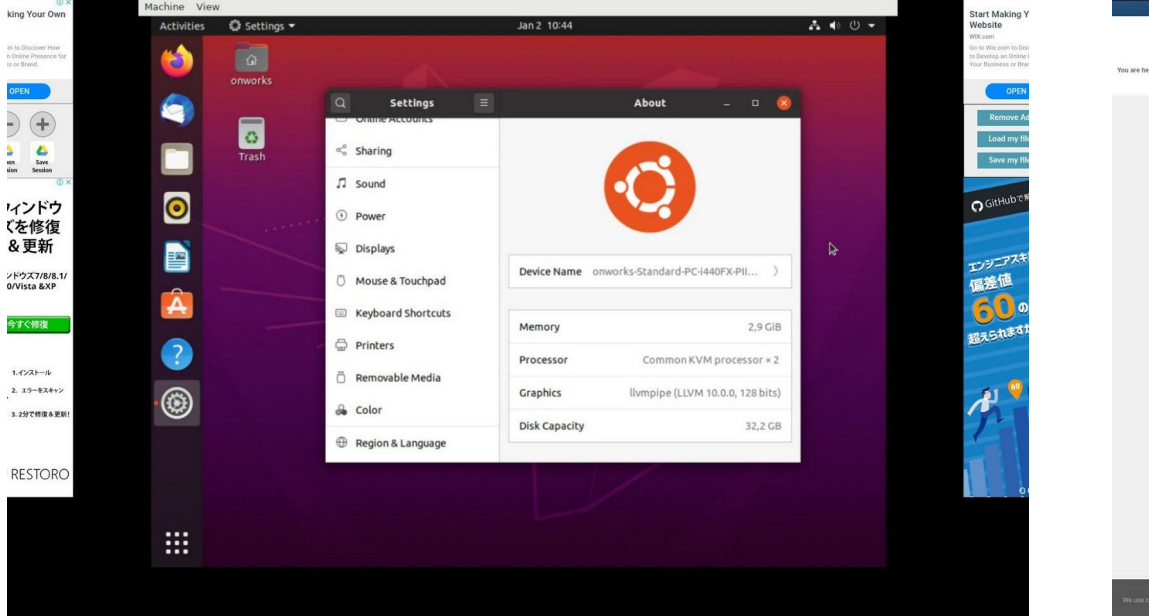

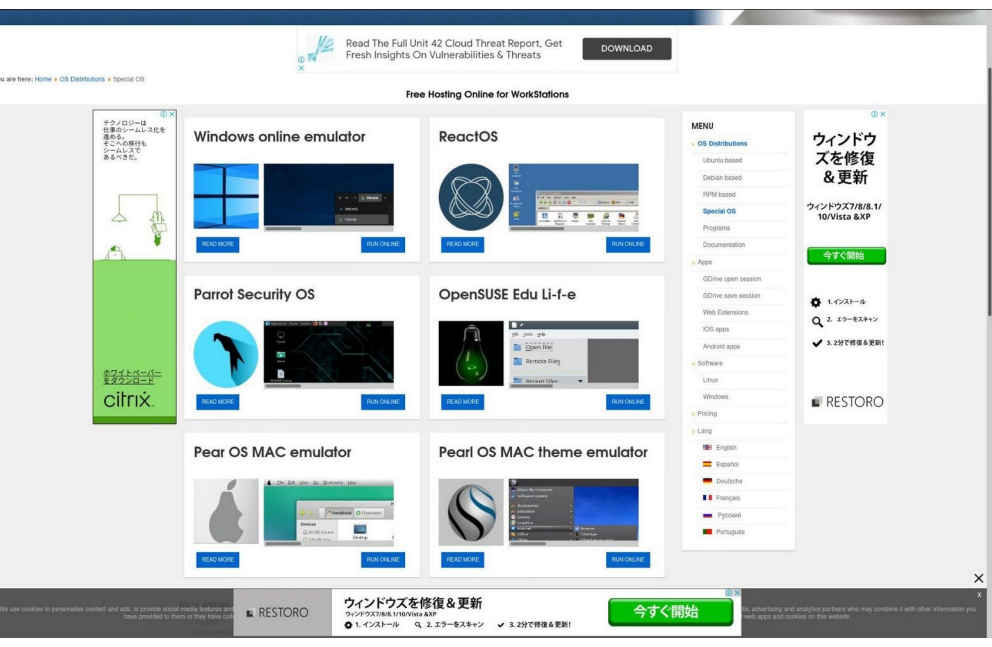

#### ノート<sup>7</sup> PC用マルチコネクタ Notebook PC multi-AC connector

- Amazonで購入したノートPC、タブレット用マルチコネクタ I bought multi-connector from Amazon.
- 電源の電圧と電流値に注意。間違えると即死? Please check the voltages and Amps.
- 格安ジャンク品を買う時に便利。 I bought it for JUNK notebook PC and Tablet PC.

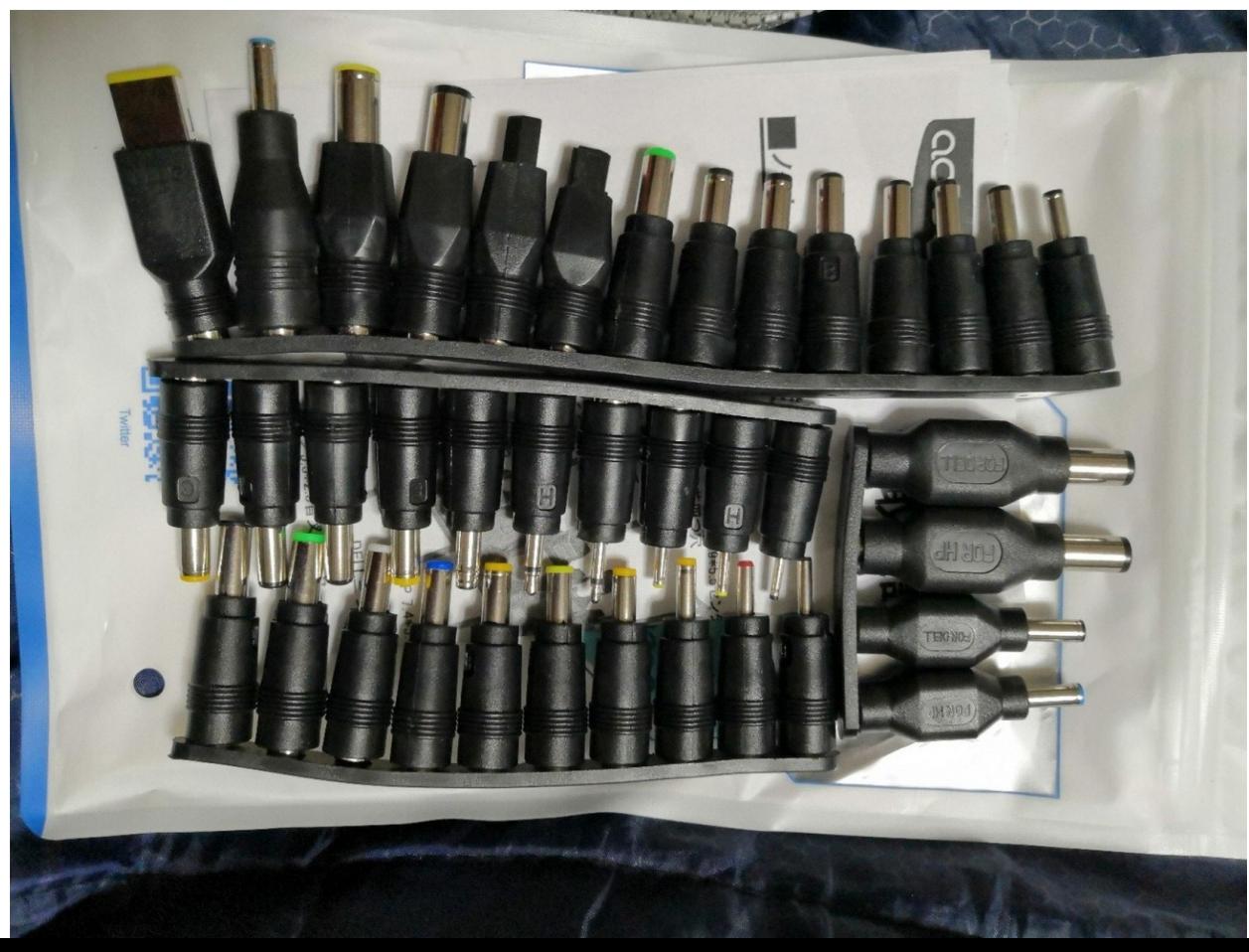

ノートPC用電源をUSB-PDに変換するアダプタ Convert USB-PD to Notebook PC AC adapter.

- 最近流行りのノートPC→USB-PD変換アダプタ。各種電圧へ。 I bought USB-PD converter in NoteBook PC.
- 電源の電圧と電流値に注意。間違えると即死? Please check the voltages and Amps.
- 格安ジャンク品を買う時に便利。 I bought it for JUNK notebook PC and Tablet PC.

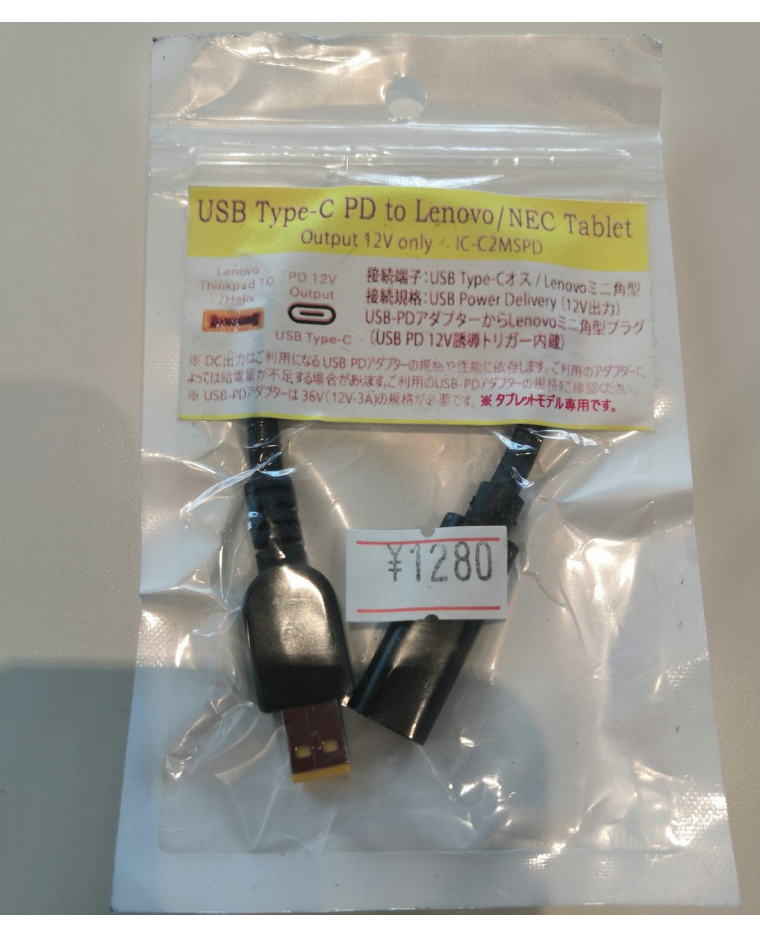

#### $\ddot{\mathbf{v}}$ .  $\ddot{\mathbf{v}}$ . 最近eMMC無しのジャンクWindowsタブレットが増加 Recently increasing non eMMC Junk WindowsTablet???

- ヤフオクやジャンク屋に爆安Windows タブレットが増加。eMMC無し The Junk and auctions Windows Tablets are increasing non eMMC devices...
- USBメモリ起動でLinux動くけど 初心者お断り??? I don't recommended to buy it for beginner.
- 大須のパウでCoreMタブが4,980円 eMMC無くて驚いた。企業流れ品で eMMCを外してガワだけ売ってる? 店も手に負えないだろうか? I bought this CoreM tablet about 4,980 Yen. But no eMMC tablet, so I use it USB memory and Linux.
- Linuxや\*BSDを使いましょうね Let's install Linux and \*BSD in JUNK Windows Tablets.

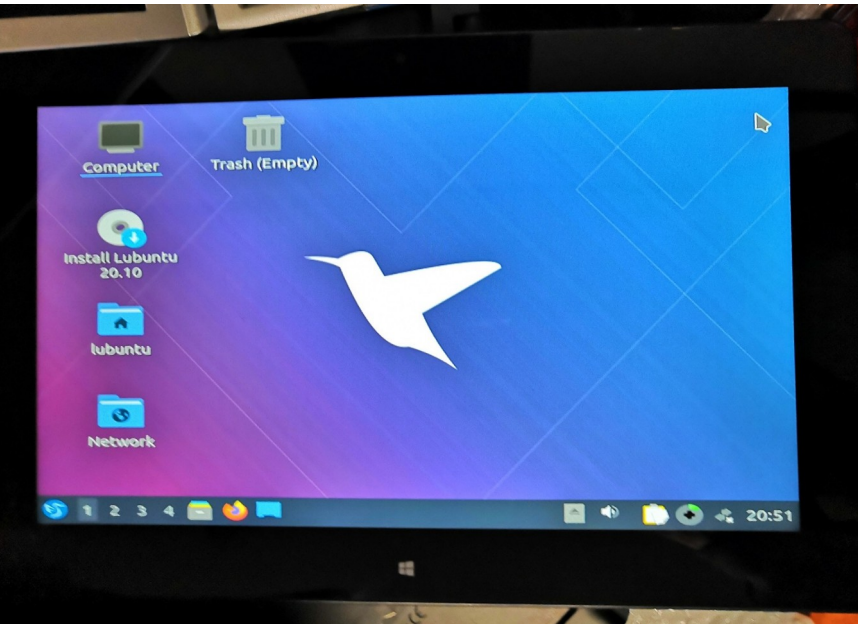

### USBメモリにLinuxをインストール 10 Install Linux in USB memory

- USBメモリを挿すだけマルチOSブート。ドライバ全部入りUbuntu推奨 Install Linux in USB memory, I recommended Ubuntu because all of the drivers installed it.
- Mac、UMPC、タブレット、ノートPC、スティックPCもこれ一つ A lot of devices, Mac, UMPC Tablet, StickPC can boot it.
- HDDと比べると省エネでバッテリ長持ちする Low battery consumption
- たまに間違えてHDDを消す Occasionally erase the HDD by my mistake (HDD, USB memory = / dev/sda,/dev/sdb  $\cdots$ )  $\text{(eMMC, SD card} = / \text{dev/mmcb}$ ko,/dev/mmcblk1 …)
- プチフリが非常に激しいのが欠点 The disadvantage is that has many freezes.

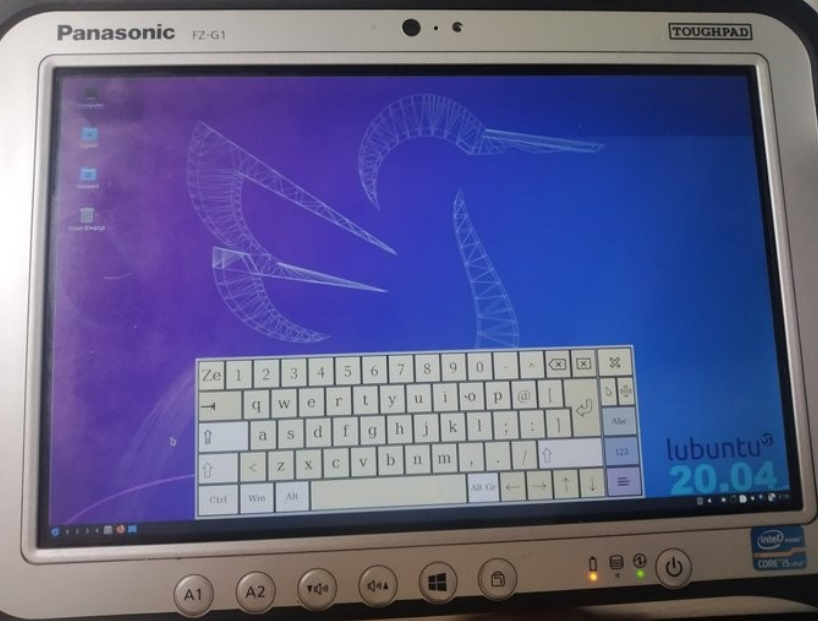

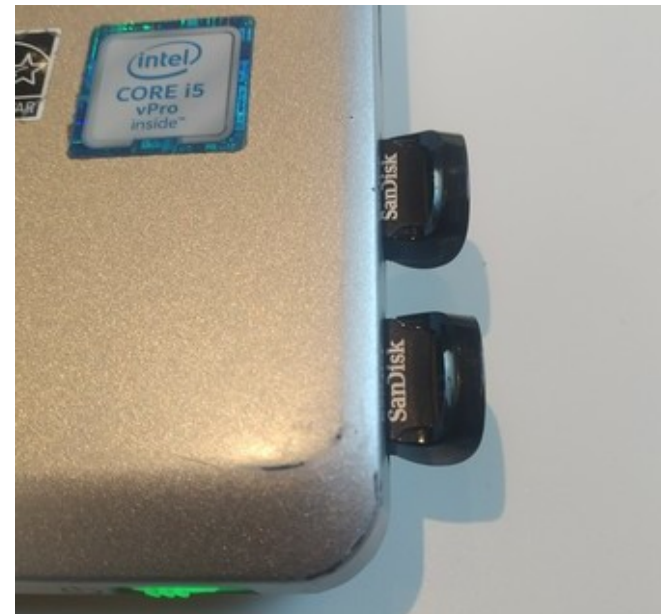

ジャンクガラホにUserLAndとLinuxをインストール 11 Install UserLAnd and Linux in Japanese feature phone style inexpensive Android devices.

- 最近安くなってきたジャンクガラホにapkとUserLAndをインストール Install apk files and UserLAnd in JUNK Japanese feature phone style Android.
- タッチクルーザーやVNCサーバを使えば、操作系はなんとかなる They can use mouse like pointer and VNC server, some app can use it.
- なんやかんや言って我慢すれば普通に色々なアプリが使えてしまった

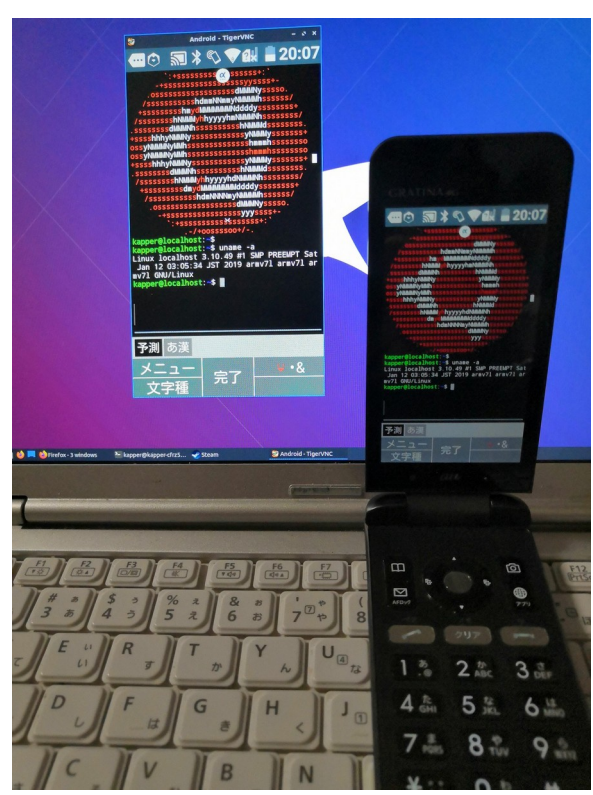

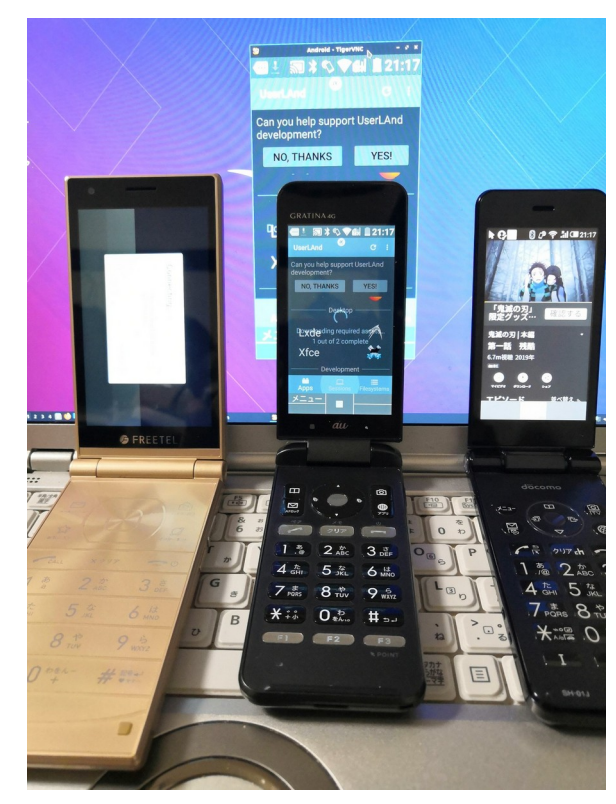

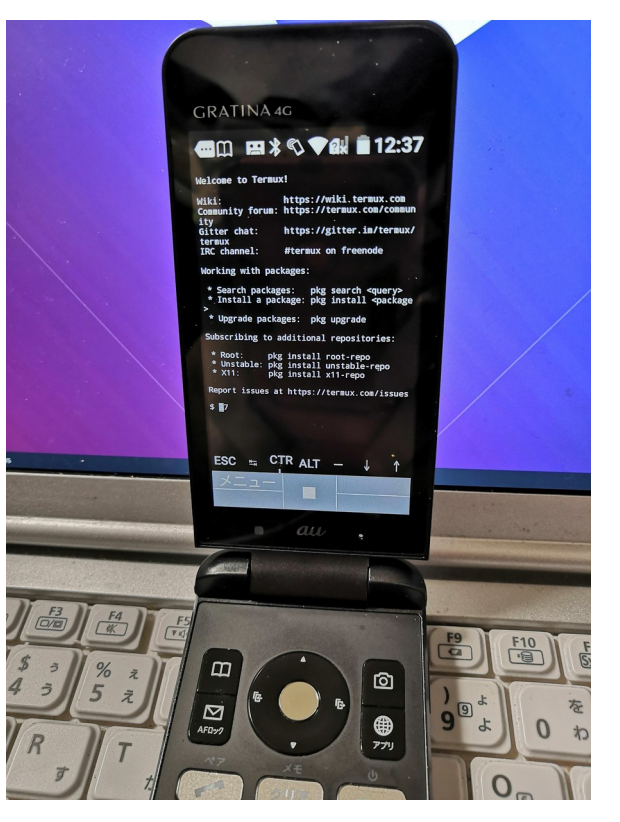

#### 大須パウで買った「980円ジャンクTV」 12 I bought US\$9 JUNK HDMI TV.

● 最近安くなってきたジャンクTV。HDMI対応1280x720。ラズパイなど Recently old HDMI TV is inexpensive prices, I use it for RaspberryPi and also.

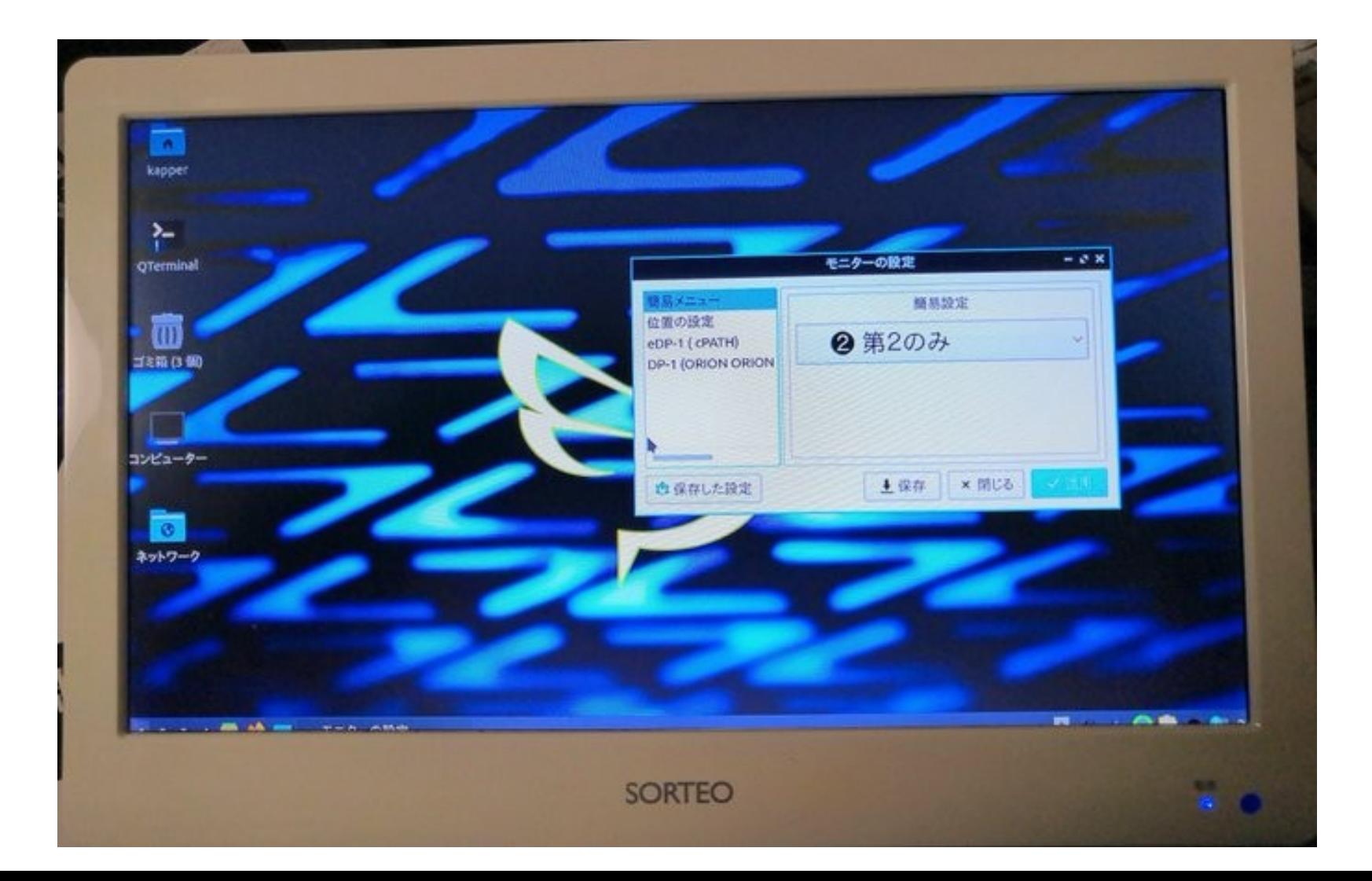

### PCコンフル「300円x86 Thinclient」VXC-2212 13 US\$3 x86 JUNK Thinclinet VXC-2212

300円格安x86。Linuxなら頑張れば普通に使える??? It is very inexpensive x86 devices. Linux can operate it ???

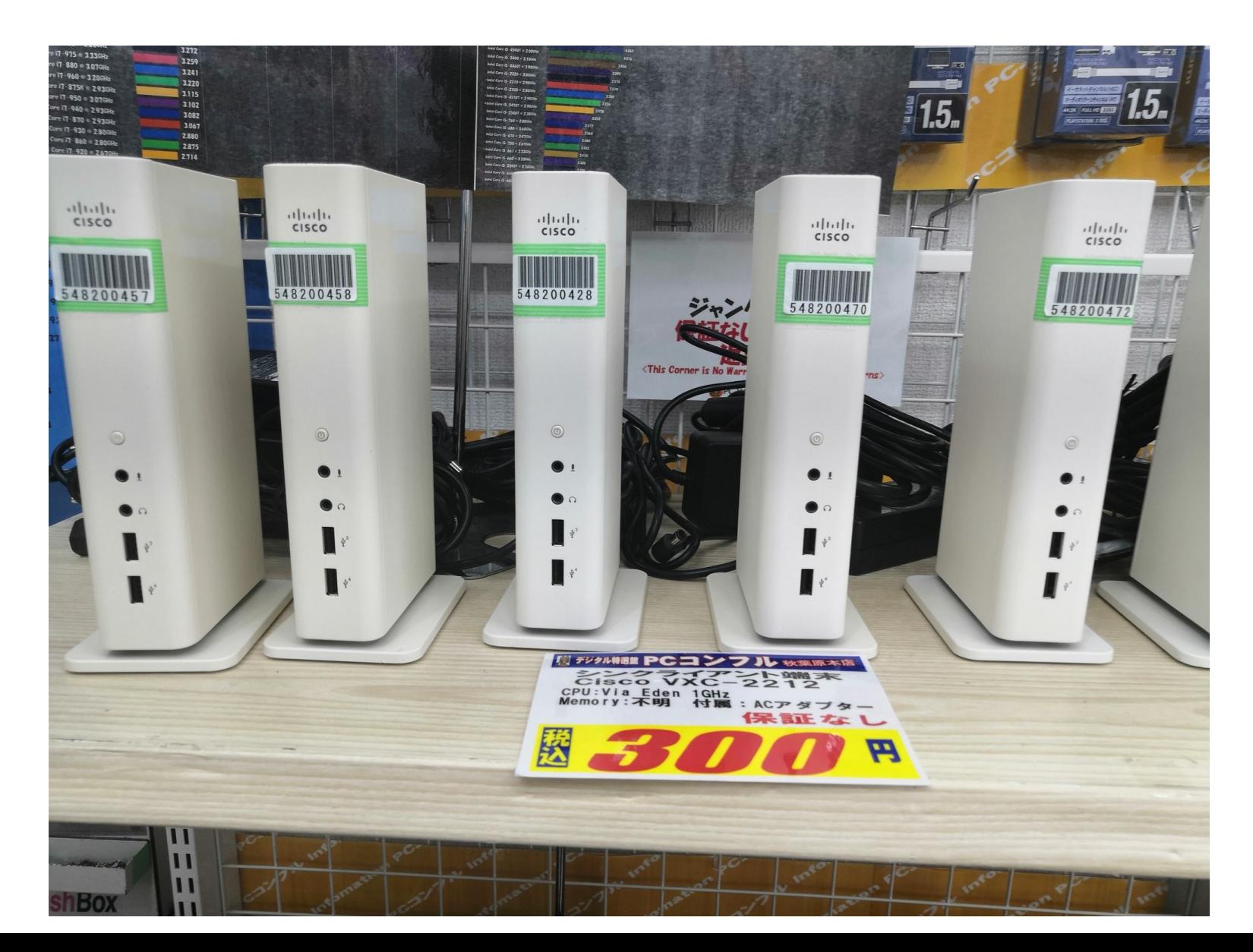

OneNote Linuxアプリ「P3X-OneNote」 14 「P3X-OneNote」 is Node.JS OneNote application in Linux

- OneNote + Office368 Linuxアプリ。Node.JSアプリ。 It is OneNote + Oiice368, Node.JS Linux applications.
- OneNoteやOfficeをブラウザから独立。使いやすい Independent OneNote and Office from Web browsers.

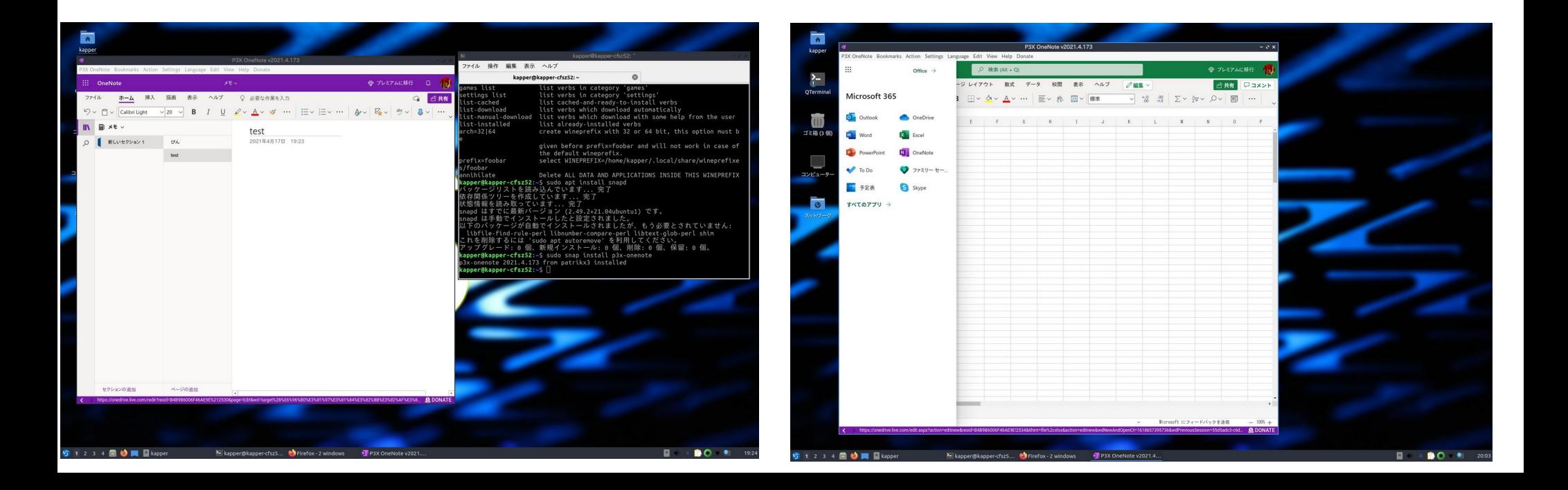

東ドイツ共産党シミュレーション「Paper,Please!」 15

「Paper,Please」 is simulation game about East German Communist Party

- 架空共産国家の国境検問シミュレーション。980円(GOG.com,Steam) In US\$9.99 (GOG.com,Steam) simulation game about East Communist Party.
- Linuxネイティブ。2013年製。β版がフリー。プレイ動画とても面白い This is Linux native games in 2013. β version is freeware. It is good.
- 2名まで間違えてもOK。どんどんテロリストを送り込め

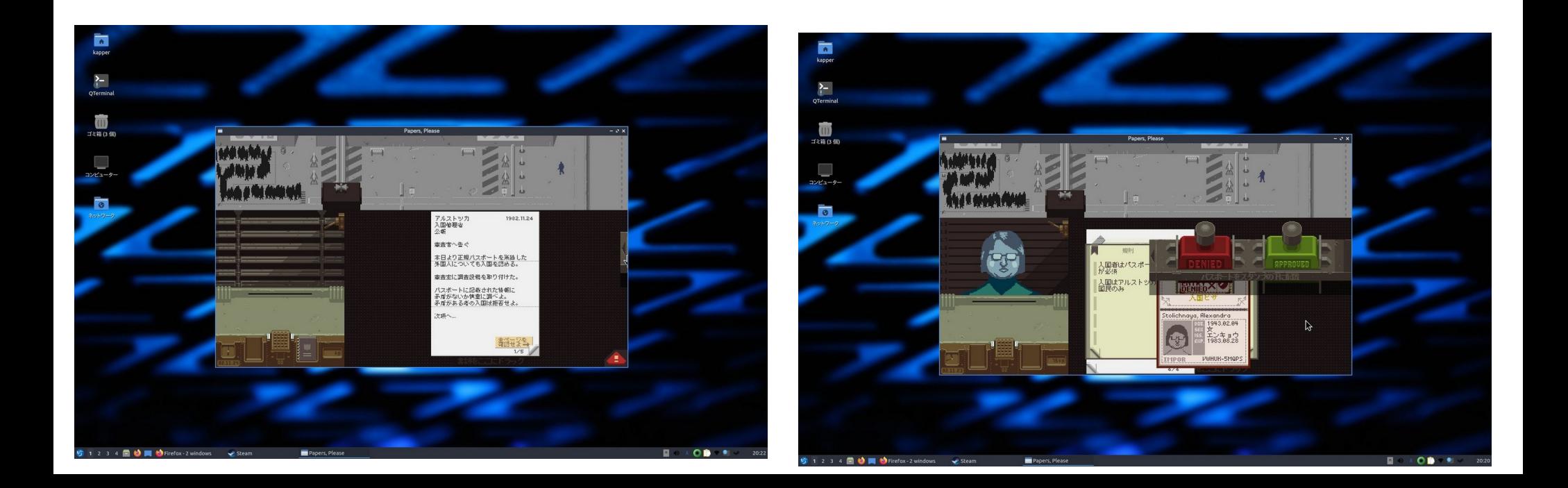

### フリーゲームのWiki「MicroPolics」日本語版 16 Japanese version of 「MicroPolics」 in freegames wiki.

● フリーゲムのWikiにMicroPolics日本語版。Java Japanese version of 「MicroPolics」in freegames Wiki, It is Java and multiarch.

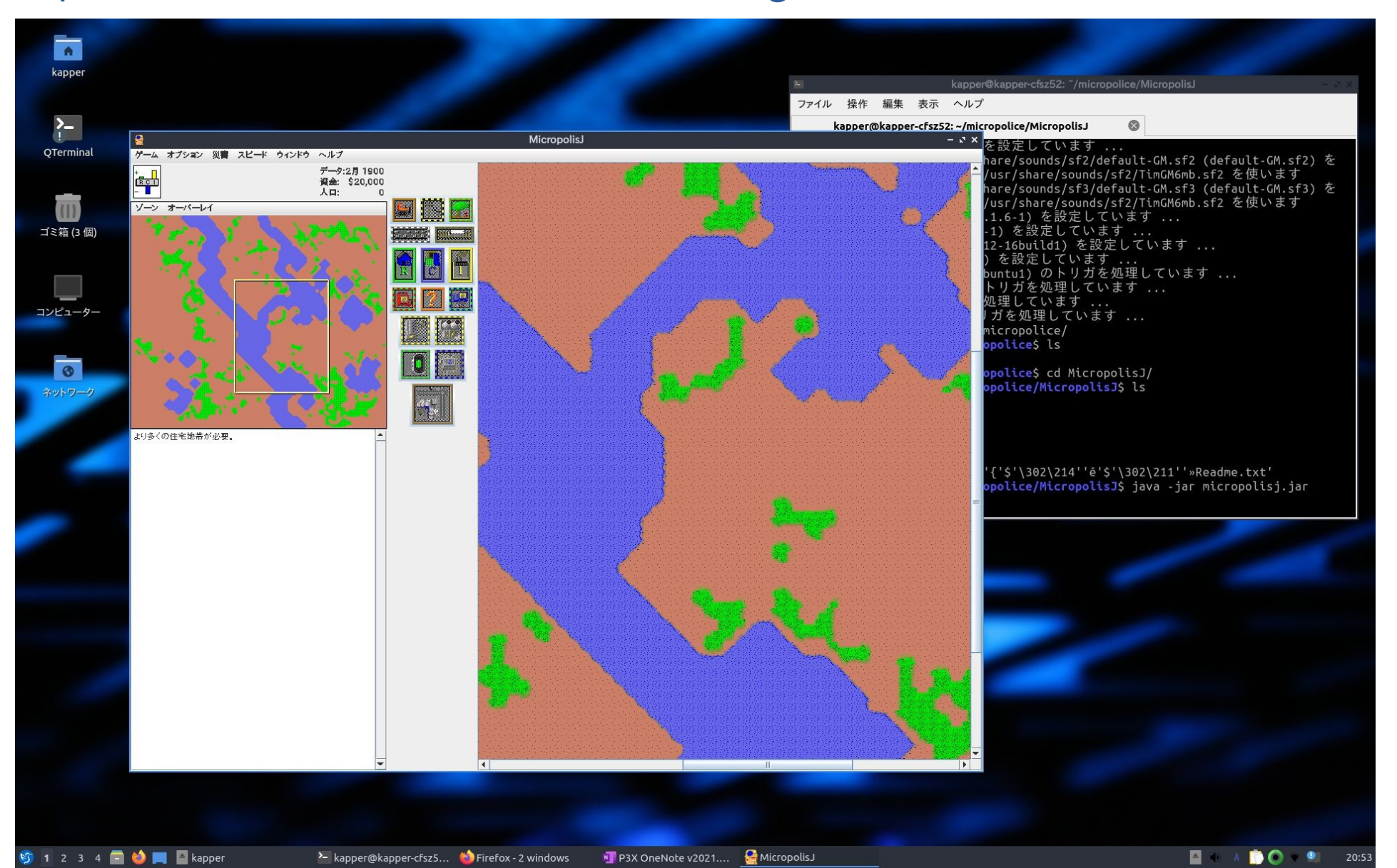

#### LibreOfficeの表示バグに注意 17 Screen Bugs in LibreOffice, Attention please.

● 最近LibreOfficeの画面表示が崩れるバグ注意。GPU表示関係? 画面を最大化してまた戻せば表示だけは元に戻る

Bugs LibreOffice screen, GPU problems? Attentions Please.

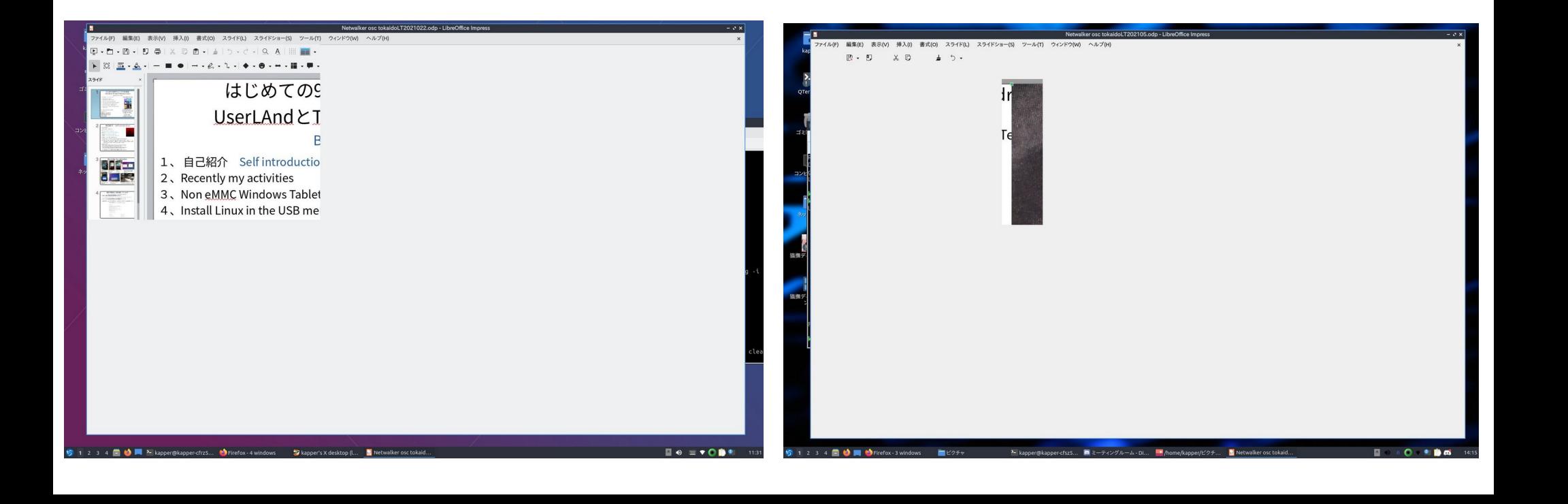

### Andronix + TermuxでLinuxアプリ 18 Install Andronix and Termux in Android

- AndronixはTermux上でchrootをするスクリプトインストーラー Andronix is script installer some Linux distributions in Termux.
- 色々なディストリやWMを使える

#### Some Linux distributions and WM can install it.

**Installation** 

10 11 3 3 0

Please follow the steps mentioned below.

1. Click on any one of the card below to copy the command. The following copied command will install the distro with the mentioned Desktop Environment

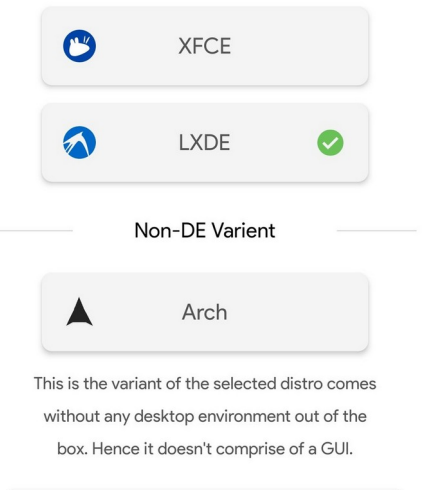

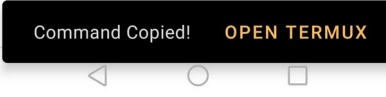

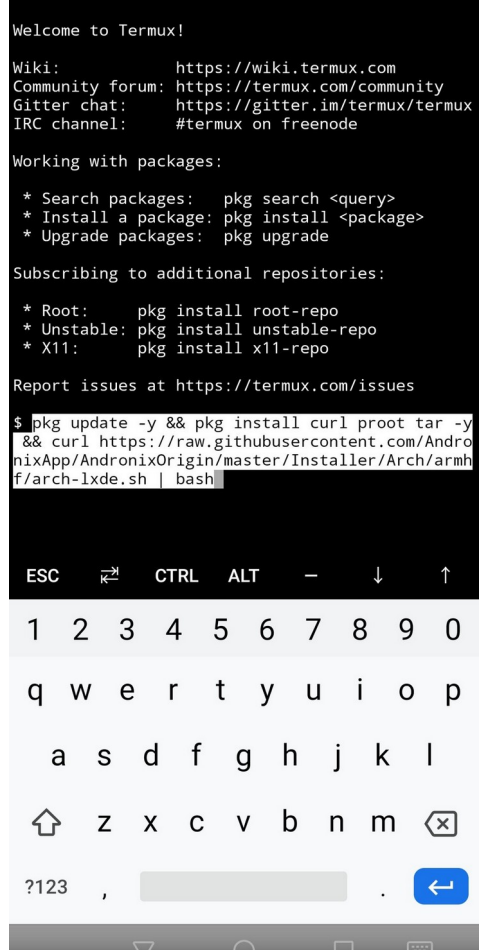

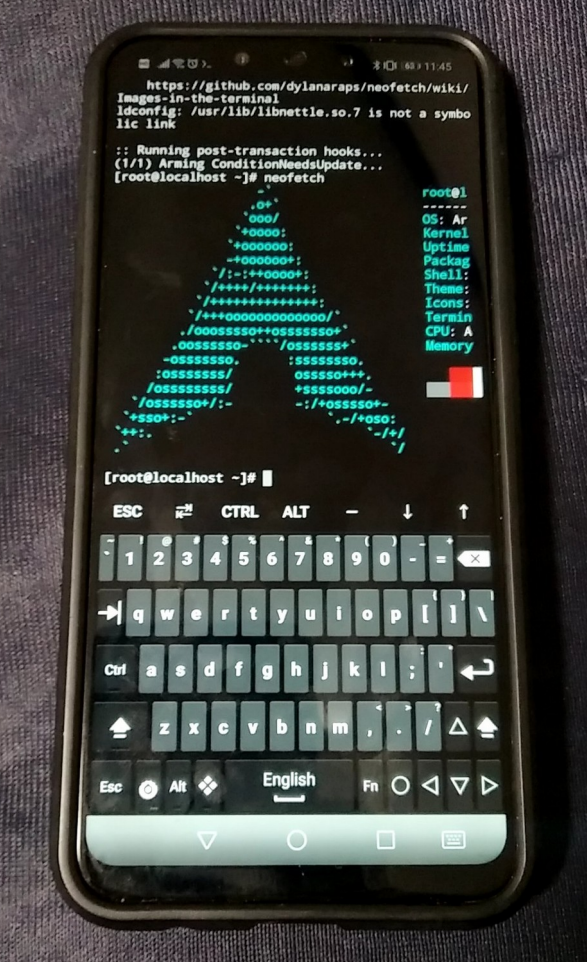

### ドンキ¥29,800円NANOTE P8とは? 19 What's ¥29,800 NANOTE P8?

- 急遽再び発売されたドンキ格安UMPC。GPD-Pocketライク It is selling US\$285 UMPC in Japan, like GPD-Pocket.
- 性能はN4200標準だが、通常の約1/2のお値段。安さが魅力 The specs is N4200 1.1GHz, but it is too inexpensive for GPD.
- MicroSDがUSB 2.0カードリーダー仕様でLinux起動可能。面白い Nanote P8 have MicroSD cardslot is USB 2.0 cardreader can boot Linux.

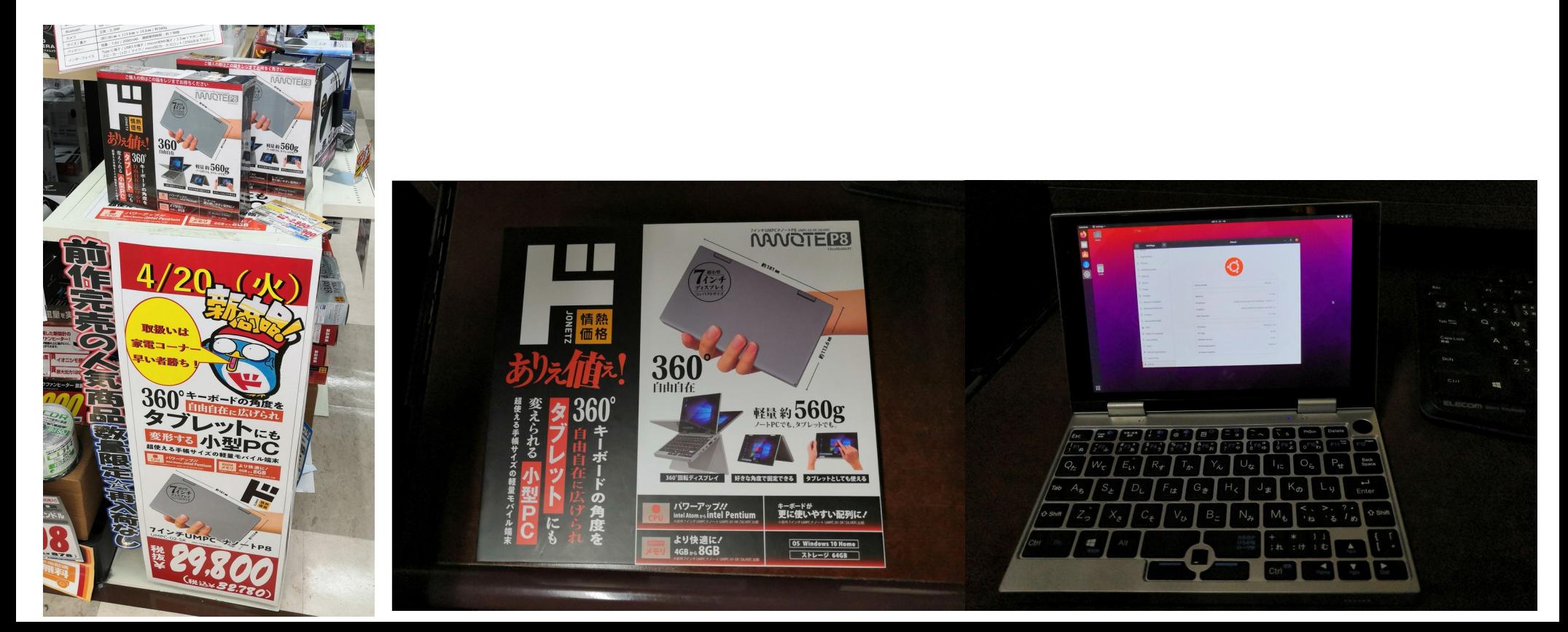

UserLAndでAndroidスマホ、タブレットに Linux 20 Install Linux Distributions in Android Smartphone and Tablet

- Android proot環境で動くLinuxディストリ。 UserLAnd is proot environments and install Linux distributions in Android.
- ソフトウェアキーボードはHacker's Keyboardを強く推奨 I recommended the software keyboard is Hacker's Keyboard.

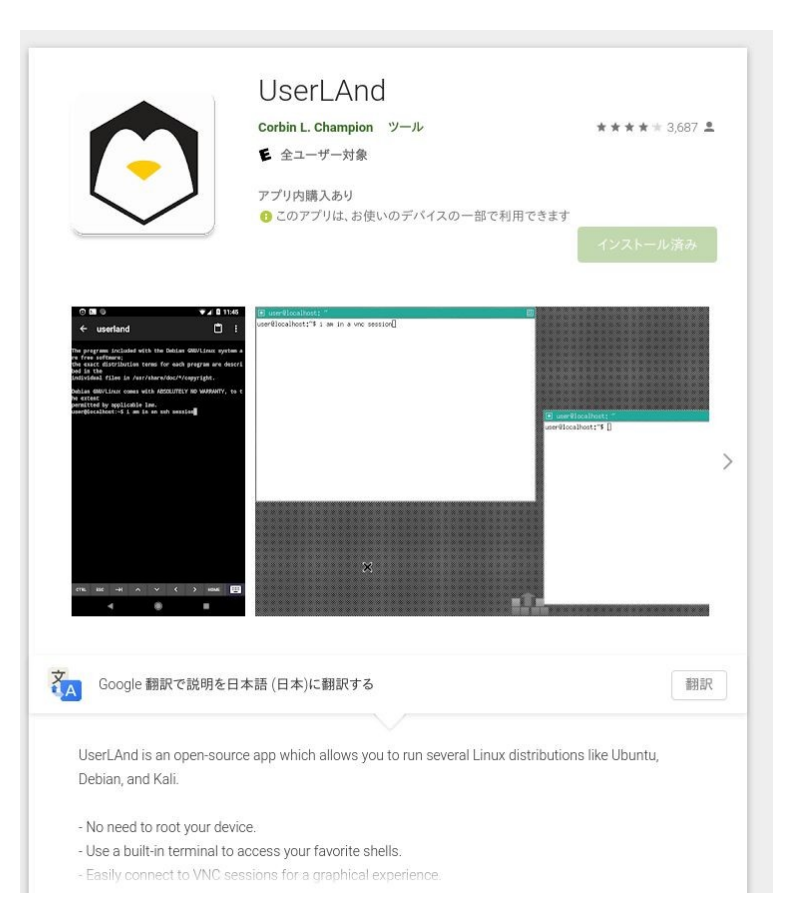

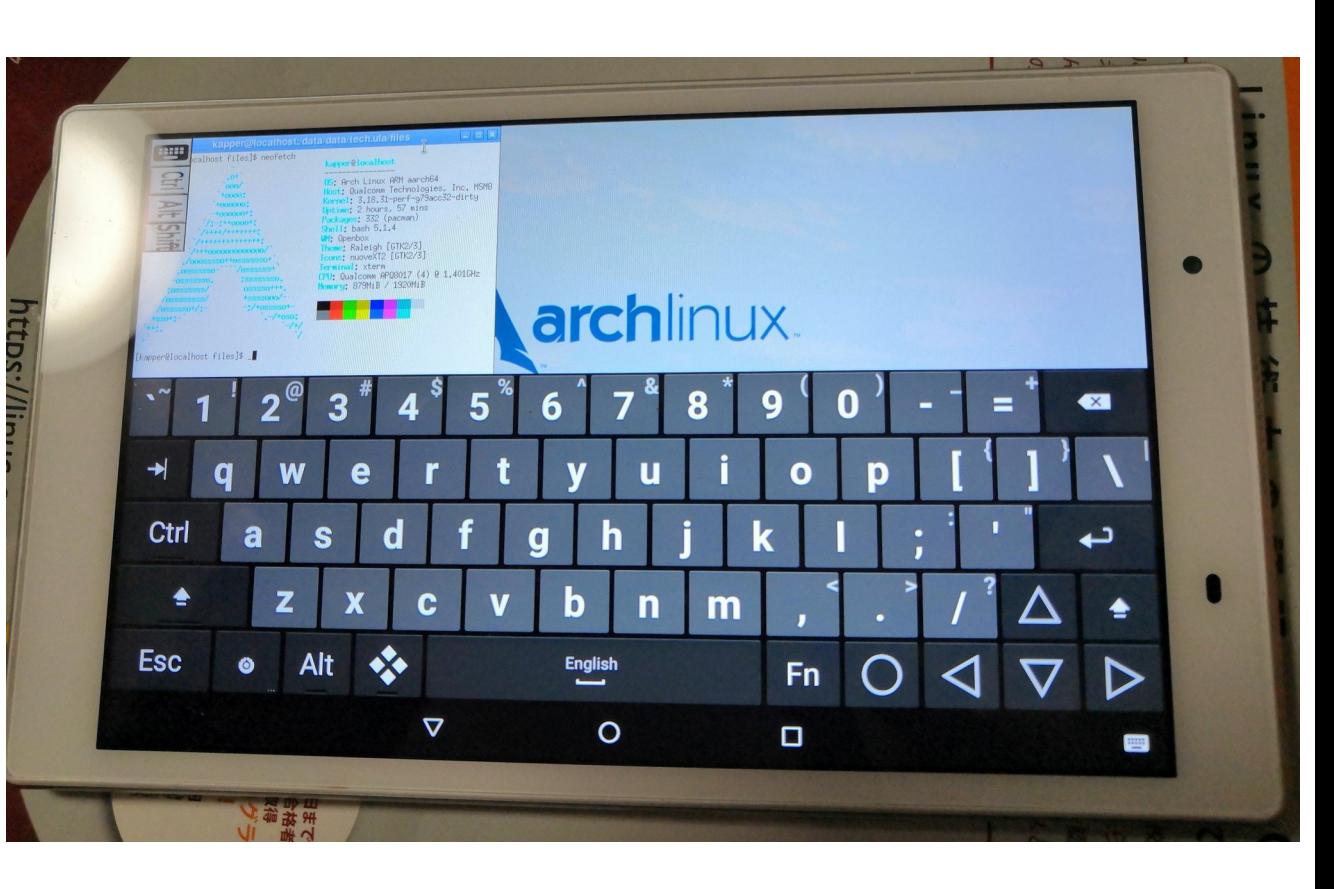

#### 似たようなAndroid prootアプリ 21 Some Android proot applications Android proot環境で動く様々なアプリ。一長一短 Some Android proot applications.They are some advantages and disadvantages. Android4.xはLinux DeployかGNURootの古いバージョンしか動かない Android 4.x can operate old Linux Deploy and GNURoot only.Andronix - Linux on Android Debian noroot

without root

\*\*\*\*\* 3.717 <u>\*</u>

Techriz 仕事効率化

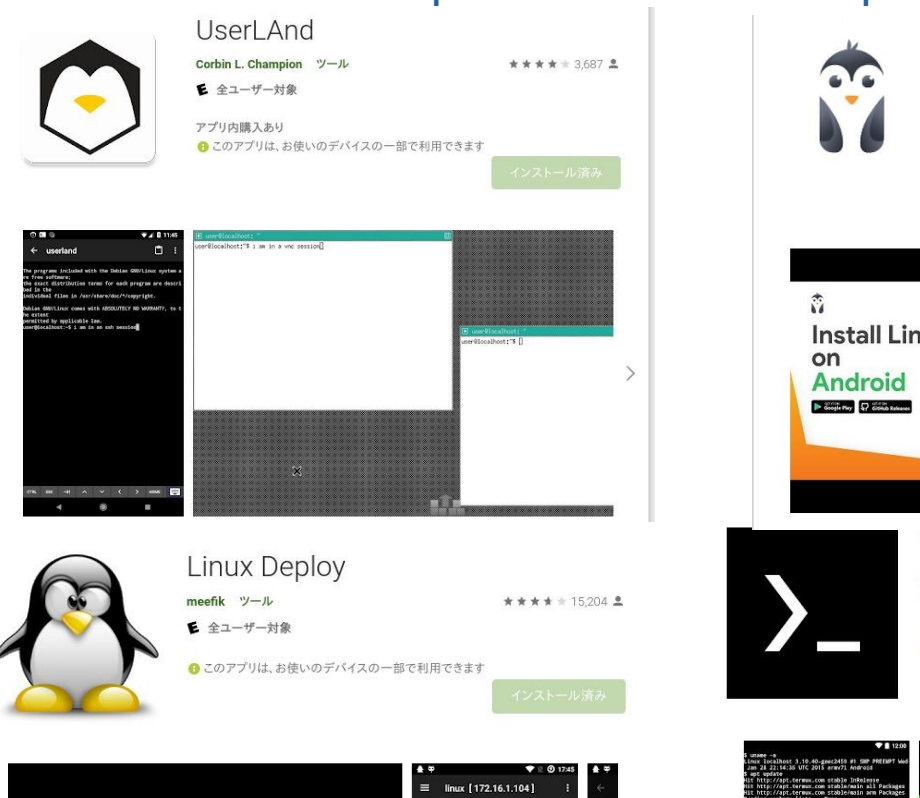

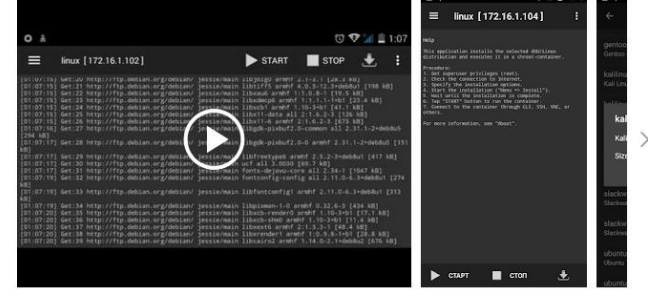

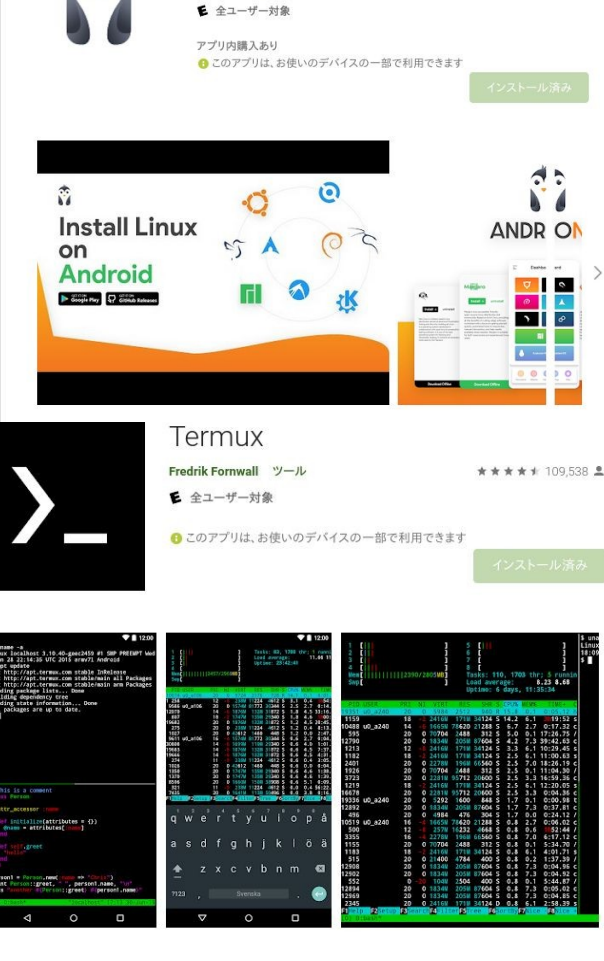

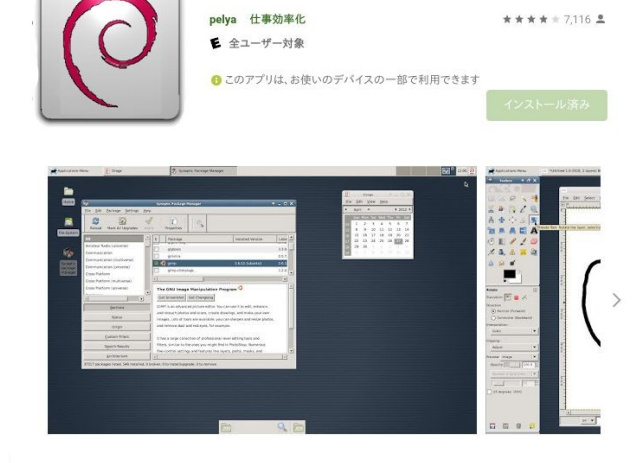

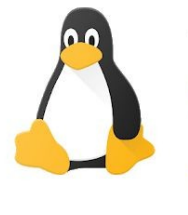

AnLinux : Run Linux On Android Without Root Access  $EXA Lab$   $y-y$ \*\*\*\*\*1818 \*

広告を含む ● このアプリは、お使いのデバイスの一部で利用できます 日 ほしいものリストに追加

€ 全ユーザー対象

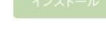

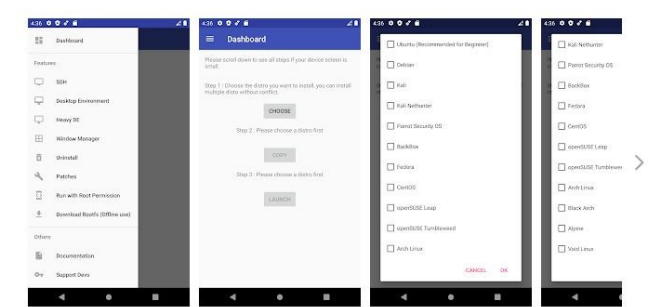

### とりあえず起動してみる 22 Boot UserLAnd and install Linux distributions.

- UserLAndを起動すると、ディストリとアプリの一覧画面 Boot UserLAnd, it is installer Linux distributions and application screen.
- タップするとインストールが開始。SSH,VNC,XSDLを選択 VNCとXSDLはGooglePlayインストール画面から入れる必要あり Android9.0以降はXSDLをまだ使えない仕様 Tap this icon and install it. Select SSH,VNC or XSDL, after install VNC and XSDL from GooglePlay. But after Android 9.0 can't use XSDL now.

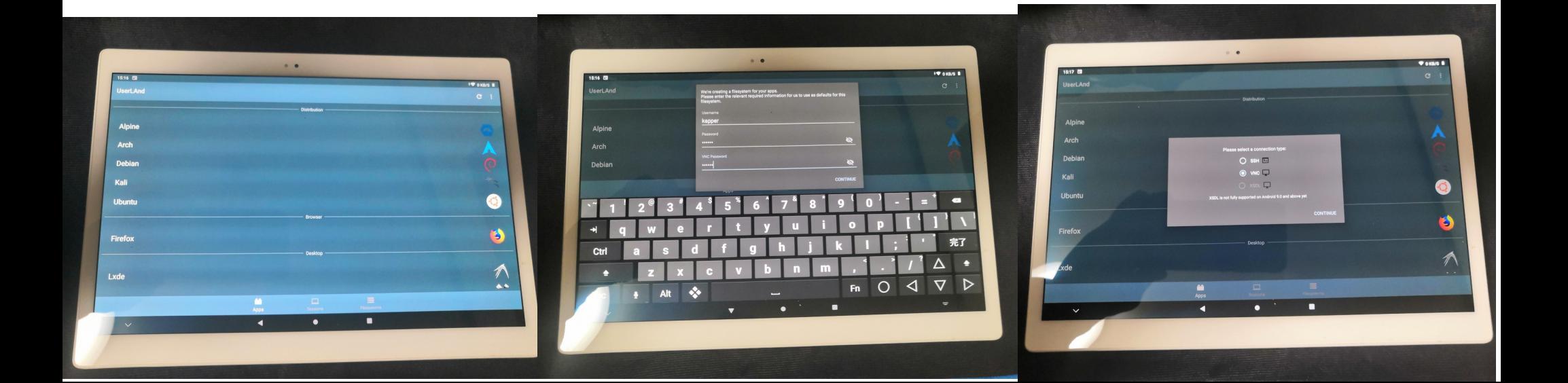

#### ArchLinuxでXserverSDL<sup>23</sup> Boot UserLAnd and install XserverSDL.

- ArchLinuxを端末から起動してXserverSDLをexports Boot ArchLinux from terminal and exports XserverSDL.But no Android 9.0~.
- sudo pacman -S lxde export DISPLAY=:0 PULSE\_SERVER=tcp:127.0.0.1:<XSDL or VNC ports No.> startlxde &

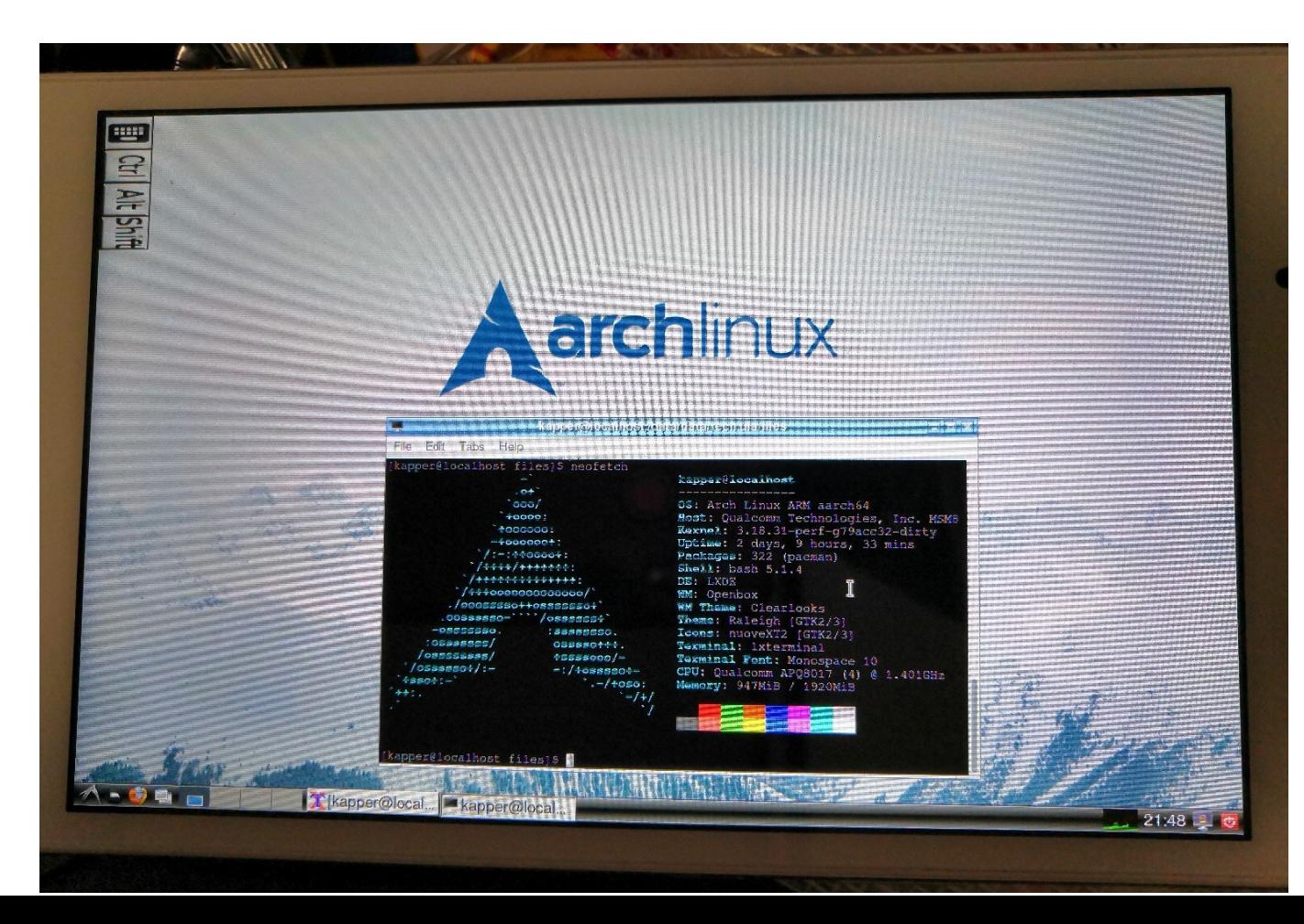

#### $XFCE412 \times K - 112$ 24 Boot UserLAnd and install Linux distributions.

- XFCEをタップするとDebian+XFCE4がインストールされる Tap XFCE icon, after starting install Debian + XFCE4.
- 端末が起動して自動でaptが動作。必要なパッケージをダウンロード もしTWMが起動したら startxfce4 でXFCE4起動 Boot terminal and apt, after install some packages. If UserLAnd boot TWM, input startxfce4 and boot XFCE4 from terminals.

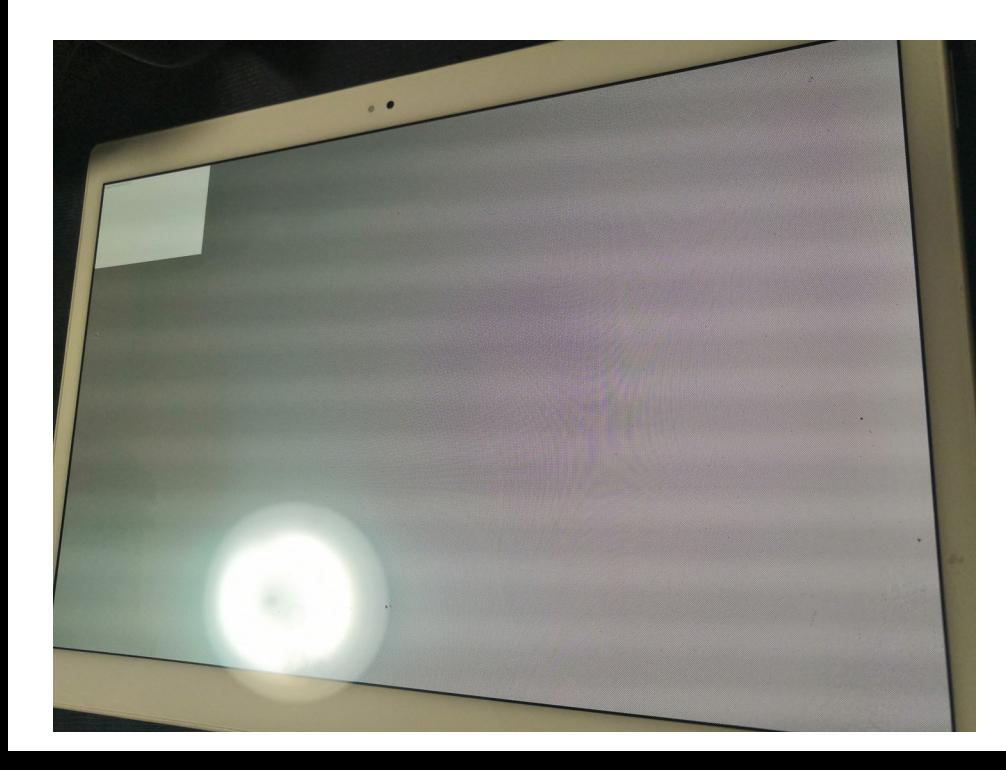

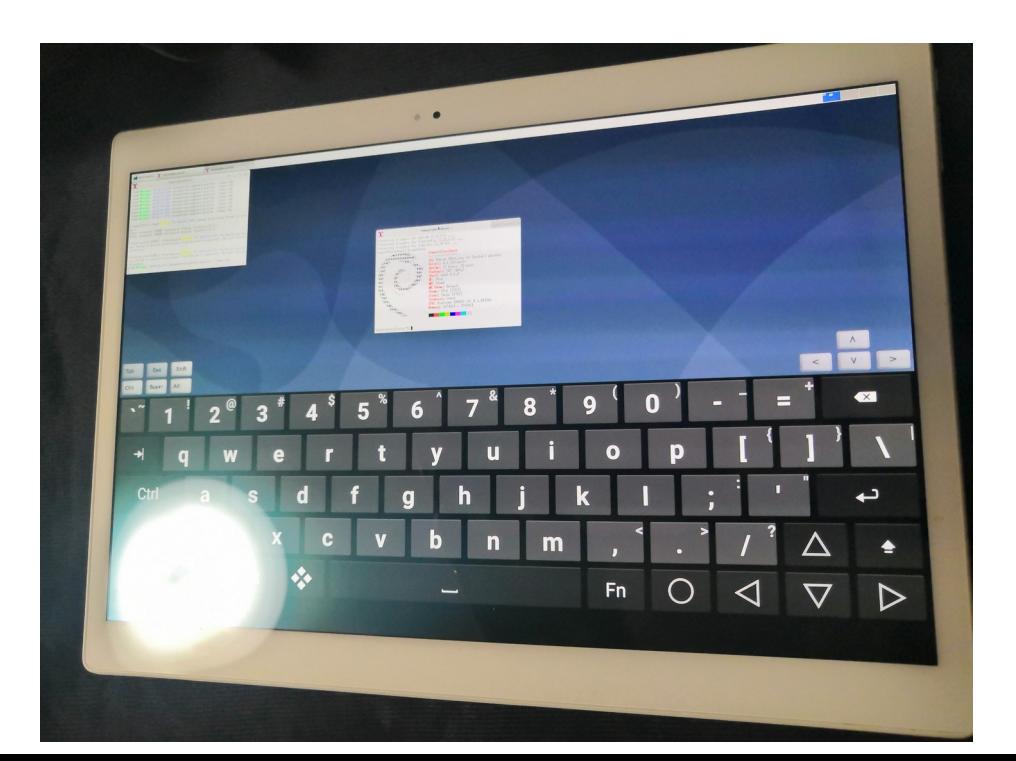

#### ArchLinuxをインストール 25 Boot UserLAnd and install Linux distributions.

- ArchLinuxを同じ様にインストールするとTWMが起動 Install ArchLinux, boot TWM now.
- WMは自分で入れ起動設定.起動スクリプトをtwm → startlxqt へ編集 nano /support/startXSDLServerStep2.sh In ArchLinux needs setup WM for your startXSDLserverStep2.sh nano /support/startXSDLServerStep2.sh And change twm →startlxqr,startxfce4...

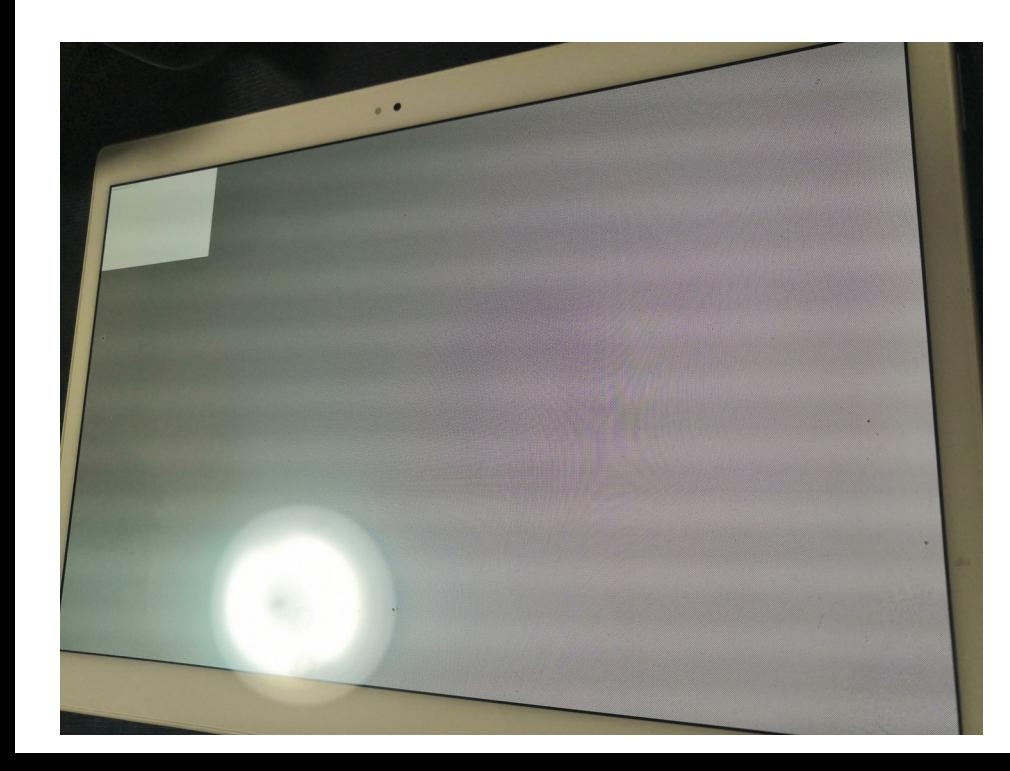

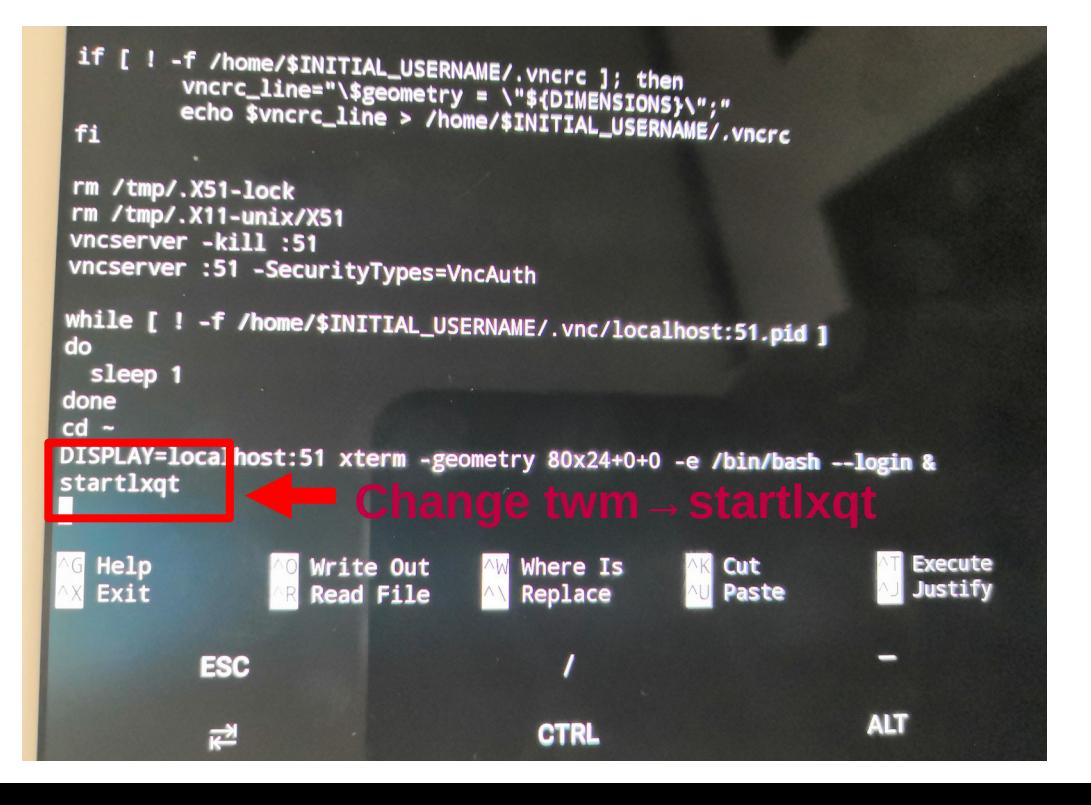

#### 「Server Bluetooth Keyboard & Mouse」

- 内蔵Bluetoothでスマホに繋いで「Server Bluetooth Keyboard & Mouse」でスマホを外部キーボードとマウス Android devices can use Bluetooth keyboard and mouse server application. No client applications and can use any Bluetooth client devices like Win,Linux,Mac,\*BSD...
- 緊急事態に最適。クライアントは何でもOK

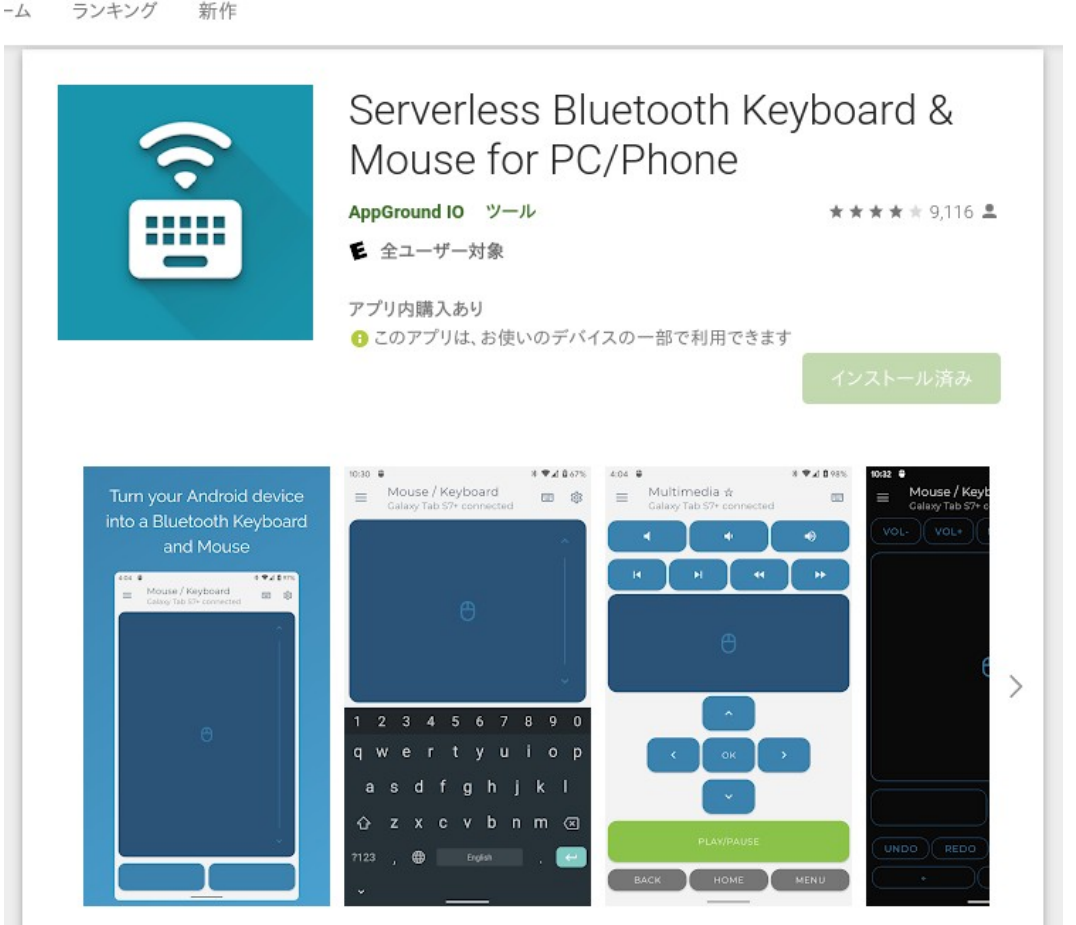

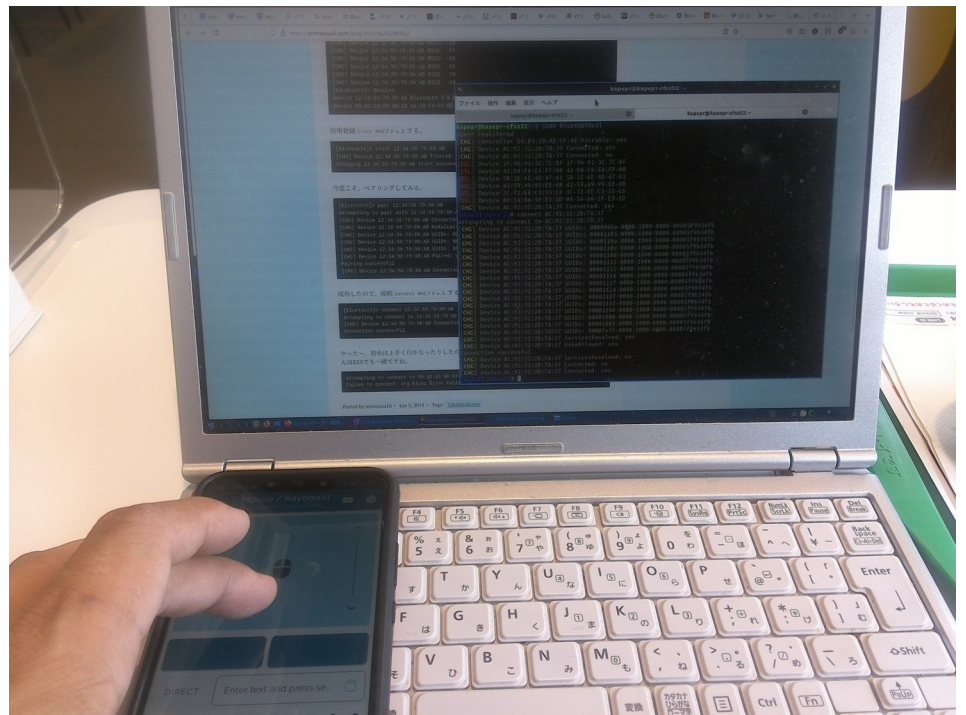

# <sup>27</sup> Conclusions

- Androidでも簡単にLinuxディストリ環境を作り起動できる Linux distributions can install Android devices.
- Ubuntu, Debian, Kail, Archなど色々なLinux対応 UserLAnd supported Ubuntu,Debian,Kail,Arch and also.
- Android7.0〜サポート。Android5.0〜6.0は旧式版を使う UserLAnd supported after Android 7.0 now. If you want to use Android 5.0〜6.0, to use old version UserLAnd.
- XserverはVNCかXSDLを自分で選択。WMもスクリプト書き換え UserLAnd supported VNC and XSDL for Xserver environments. But you needs to change script files twm $\rightarrow$ startlxqt or the others.
- proot環境なのでフルRootは使えない。Dockerなど。 UserLAnd can't use Root environments, like Docker.

● 余っているAndroidをサーバ、開発、Office、3Dグラフィックスやゲームなど その際に「Serverless Bluetooth Keyboard & Mouse for PC/Phone」を 使いBluetooth周辺機種として操作性改善しよう。 Let's use server,languages,office,graphics and games in old Android and Linux. I recommended to use 「Serverless Bluetooth Keyboard & Mouse for PC/Phone」 in the other Android phones.